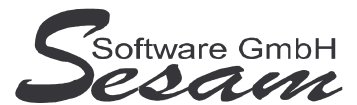

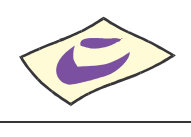

*SESAM***-Dispo - die ersten Schritte Seite 1**

# **Allgemeine Eigenschaften von** *SESAM* **– Dispo Professional**

#### *SESAM - Dispo Professional* ist eine

#### **Dispo-Montage:**

- Die Bilder werden bei *SESAM* **- Dispo** in einer horizontalen Tabelle aufgelistet. Bilder Tagteiler und Zwischensummen können markiert und verschoben werden.
- Übersichtliche Anzeige des Bildinhaltes am Bildschirm.
- Ausdrucken einer einfachen Tagesdispo.

Folgende Zusatzoptionen sind erhältlich: Mehrsprachigkeit, Drehbuchimport, Drehdauer, Netzwerkfähigkeit, Benutzerverwaltung

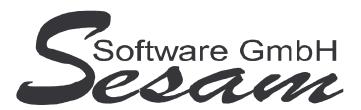

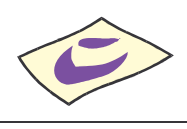

*SESAM***-Dispo - die ersten Schritte Seite 2**

## **System - Voraussetzungen**

mindestens PC mit Pentium II, 128 MB RAM, USB-Port und Windows-Betriebssystem (Windows 98, 2000, XP, Vista), Internetzugang.

Die *SESAM* **- Professional** Programme werden wahlweise auf CD ausgeliefert oder über einen Downloadpfad (per E-Mail) bereitgestellt.

Für den Betrieb des *SESAM* **– Dispo Professional Programms** ist in der Regel ein **USB-Dongle** erforderlich (wird bei Erwerb der Lizenz mitgeliefert). Hiervon abweichend kann das Programm auch als **Festplattenversion** ausgeliefert werden (z. B. bei Mietversionen). Die Demo-Version ist ohne USB-Dongle lauffähig.

### **Installation**

**Wichtiger Hinweis!!!**

**Bevor der USB-Dongle in die USB-Schnittstelle gesteckt wird, muss unbedingt die Software komplett installiert und der Computer neu gestartet werden!**

Installation: Ausführen der Datei

- **DI32** bei der Vollversion bzw.

- **DI32UPD** beim Update

Danach den Bildschirmanweisungen folgen.

Während der Installation wird ein Eintrag im Startmenü angelegt (kann deaktiviert werden). Auf Wunsch kann auch ein Symbol auf dem Desktop angelegt werden.

Nachdem alle *SESAM* **- Programme** installiert wurden, bitte Windows ordnungsgemäß beenden und den Computer neu starten.

Sobald der Computer wieder komplett hochgefahren ist, den **USB-Dongle** in einen USB-Port stecken. Die automatische Hardwareerkennung wird gestartet. Nach Aufforderung bitte **automatische Installation** auswählen. Danach werden die Treiber für den USB-Dongle automatisch installiert.

#### **Wichtiger Hinweis für Nutzer des Betriebssystems Windows Vista:**

Bitte installieren Sie das SESAM – Dispo-Programm wenn Sie das Betriebssystem Windows Vista einsetzten **nicht** im Verzeichnis **C:\PROGRAMME\...** bzw. **C:\PROGRAM FILES\...** oder einem Unterordner von diesen, um Probleme beim Programmablauf zu vermeiden. Verwenden Sie zum Beispiel das Verzeichnis C:\SESAM\DISPO.

### **Hinweise zur Demoversion**

In der Demo-Version können maximal 80 Takes pro Projekt angelegt werden. Die Auswertungen stehen komplett wie in der Vollversion zur Verfügung.

Installation: Ausführen der Datei **DI32DEMO**.

Danach den Bildschirmanweisungen folgen.

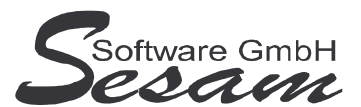

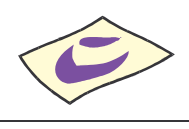

#### *SESAM***-Dispo - die ersten Schritte Seite 3**

# **Schnelleinstieg**

Mit dem nachfolgenden Kapitel wird ein kurzer Schnelleinstieg gegeben, um die ersten Schritte in *SESAM* **- Dispo Professional** zu gehen. Um alle Funktionen des Programms richtig zu verstehen und anwenden zu können, ist es unumgänglich, dass komplette Handbuch durchzuarbeiten. Es empfiehlt sich zum Kennenlernen des vorliegenden Programms einige Testdaten in dem mitgelieferten Muster-Projekt einzugeben.

### **Das Hauptmenü**

*SESAM* **- Dispo Professional** wird durch einen Doppelklick auf das *SESAM* **- Dispo Symbol** in der *SESAM* **- Professional –Gruppe** oder über ein angelegtes Symbol vom Desktop gestartet.

### **Die Online-Hilfe**

Eine ausführliche Online-Hilfe wird über die *F1*-Taste zum aktuellen Programmfenster angezeigt. Diese entspricht inhaltlich dem Handbuch der Vollversion.

Verweise zu anderen Hilfefenstern sind dort unterstrichen bzw. grün dargestellt.

Zur Stichwortsuche öffnet man mit *F1* die Windows-Hilfe, drückt den Button Inhalt und gibt den Suchbegriff ein.

In Bearbeitung

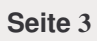